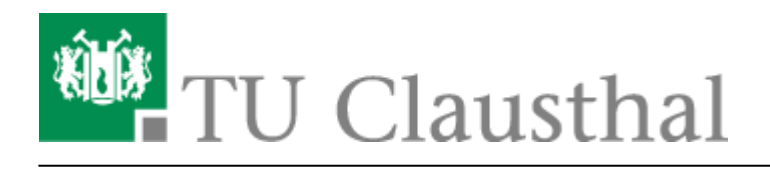

**Artikeldatum:** 16:56 14. May 2020 **Seite:** 1/1 [EN] Using eduroam on Android devices

## **[EN] Wi-Fi eduroam**

## **Requirements**

Before using the WiFi you have to accept the **[WiFi-Conditions](https://service.rz.tu-clausthal.de/apps/radius/policy)**, otherwise a connection to eduroam isn't possible.

## **Manuals**

OS:

[Android](https://doku.tu-clausthal.de/doku.php?id=campus-wlan_wituc_eduroam:wituc-zugangsanleitung_fuer_smartphones_mit_android)

[iOS \(iPhone, iPad und iPod\)](https://doku.tu-clausthal.de/doku.php?id=campus-wlan_wituc_eduroam:iphone_mit_dem_wituc_verbinden)

[Windows](https://doku.tu-clausthal.de/doku.php?id=campus-wlan_wituc_eduroam:windows)

[Mac OS X](https://doku.tu-clausthal.de/doku.php?id=campus-wlan_wituc_eduroam:macosx)

[Ubuntu](https://doku.tu-clausthal.de/doku.php?id=campus-wlan_wituc_eduroam:eduroam_mit_ubuntu_18.04_nutzen)

[\[studierende\]](https://doku.tu-clausthal.de/doku.php?id=tag:studierende&do=showtag&tag=%5Bstudierende%5D), [\[mitarbeitende\],](https://doku.tu-clausthal.de/doku.php?id=tag:mitarbeitende&do=showtag&tag=%5Bmitarbeitende%5D) [\[basisinfo\]](https://doku.tu-clausthal.de/doku.php?id=tag:basisinfo&do=showtag&tag=%5Bbasisinfo%5D)

Direkt-Link: **[https://doku.tu-clausthal.de/doku.php?id=netzwerk\\_und\\_internet:en\\_wi-fi\\_eduroam:seitentitel&rev=1589468187](https://doku.tu-clausthal.de/doku.php?id=netzwerk_und_internet:en_wi-fi_eduroam:seitentitel&rev=1589468187)**

Letzte Aktualisierung: **16:56 14. May 2020**

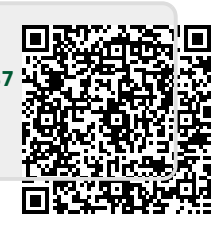